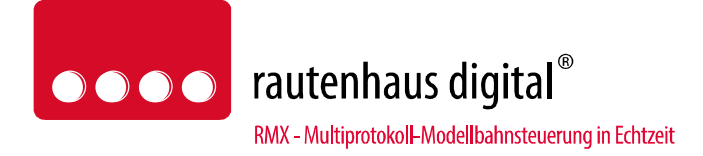

# **1500mA-RMX Multiprotokoll-Lokdecoder RMX998C mit PLUX12 Schnittstelle Anschluss- und Bedienungsanleitung**

(Version RMX998-C\_12)

**Oberseite Unterseite**

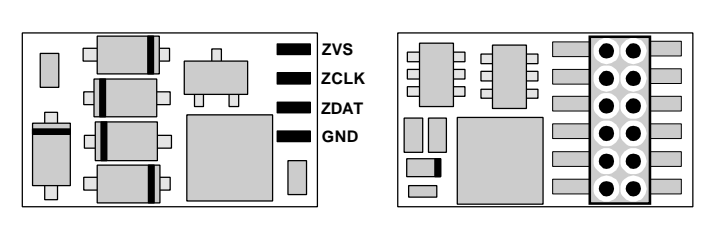

## **1 Allgemeines**

Der Decoder RMX998-C ist ein für MDVR / rautenhaus digital gefertigter Decoder. Er ist ein Decoder einer neuen Multiprotokoll Decoder-Generation und ist für folgende Betriebsarten eingerichtet:

- **SX1** SelecTRIX 1 bisheriges Datenformat wie z.B. bei CC2000 etc.
- **SX1 SelecTRIX 1** Betrieb mit Adressdynamik
	- **SX2** SelecTRIX 2 erweitertes Datenformat
	- **DCC** NMRA genormtes Verfahren
- **DC** Analogbetrieb mit Gleichstrom

## **1.1 Herstellerhinweise**

### **Bestimmungsgemäße Verwendung**

Alle rautenhaus Lokdecoder der RMX Serie sind zur Steuerung von Lokomotiven auf digitalen Modellbahnanlagen nach den Bestimmungen dieser Anleitung vorgesehen. Sie sind nicht dafür bestimmt, von Kindern unter 14 Jahren eingesetzt zu werden.

Zum bestimmungsgemäßen Gebrauch gehört auch das Lesen, Verstehen und Befolgen dieser Anleitung.

Jeder andere Gebrauch ist nicht bestimmungsgemäß!

### **Für Kinder unter 14 Jahren ist dieses Produkt nicht geeignet!**

### **Unsachgemäßer Gebrauch**

Unsachgemäßer Gebrauch und Nichtbeachtung der Anleitung können zu unkalkulierbaren Gefährdungen führen. Insbesondere elektrische Gefährdungen, wie

- Berühren unter Spannung stehender Teile,
- Berühren leitfähiger Teile, die im Fehlerfall unter Spannung stehen,
- Kurzschlüsse und Anschluss an nicht zulässige Spannung
- Unzulässig hohe Luftfeuchtigkeit und Bildung von Kondenswasser
- können zu gefährlichen Körperströmen und damit zu Verletzungen führen.

Beugen Sie diesen Gefahren vor, indem Sie die folgenden Maßnahmen durchführen:

- Führen Sie Verdrahtungsarbeiten nur in spannungslosem Zustand durch.
- Setzen Sie das Gerät nur in geschlossenen, sauberen und trockenen Räumen ein. Vermeiden Sie in der Umgebung Feuchtigkeit, Nässe und Spritzwasser.
- Versorgen Sie die Decoder nur mit Kleinspannung gemäß Angabe in den technischen Daten. Verwenden Sie dafür ausschließlich geprüfte und zugelassene Steuerungssysteme mit den entsprechenden Transformatoren.
- Stecken Sie die Netzstecker von Transformatoren nur in fachgerecht installierte und abgesicherte Schukosteckdosen.
- Achten Sie beim Herstellen elektrischer Verbindungen auf ausreichenden Leitungsquerschnitt.
- Nach der Bildung von Kondenswasser warten Sie vor dem Einsatz zwei Stunden Akklimatisierungszeit ab.

### **CE-Konformität**

Dieses Produkt wurde entsprechend den gültigen harmonisierten europäischen Normen, gem. Amtsblatt, entwickelt und geprüft. Das Produkt erfüllt die Forderungen der gültigen EG-Richtlinie über elektromagnetische Verträglichkeit (EMV Richtlinie) und trägt hierfür die CE-Kennzeichnung.

### **EMV-Hinweis**

Um die elektromagnetische Verträglichkeit beim Betrieb aufrecht zu erhalten, beachten Sie die folgenden Vorsichtsmaßnahmen:

• Schließen Sie den Versorgungstransformator nur an eine fachgerecht installierte und abgesicherte Schukosteckdose an.

- Nehmen Sie keine Veränderungen an den Original-Bauteilen vor und befolgen Sie die Hinweise in dieser Anleitung genau.
- Verwenden Sie bei Reparaturarbeiten nur Original-Ersatzteile.

### **Garantiebedingungen**

Auf dieses Produkt gewähren wir 2 Jahre Garantie. Die Garantie umfasst die kostenlose Behebung der Mängel, die nachweisbar auf von uns verwendetes, nicht einwandfreies Material oder auf Fabrikationsfehler zurückzuführen sind. Garantiert wird die Einhaltung der technischen Daten bei entsprechend der Anleitung vorgeschriebener Inbetriebnahme und Betriebsweise. Weitergehende Ansprüche sind ausgeschlossen. Wir übernehmen keine über die gesetzlichen Vorschriften deutschen Rechts hinausgehende Haftung für Schäden oder Folgeschäden im Zusammenhang mit diesem Produkt. Wir behalten uns eine Reparatur, Nachbesserung, Ersatzlieferung oder Rückerstattung des Kaufpreises vor.

In folgenden Fällen erlischt der Garantieanspruch:

- bei Schäden durch Nichtbeachtung der Anleitung,
- bei Veränderung und Reparaturversuchen am Gerät,
- bei Schäden durch Überlastung des Gerätes,
- bei Anschluss an eine falsche Spannung oder Stromart,
- bei Schäden durch Eingriffe fremder Personen,
- bei Fehlbedienung oder Schäden durch fahrlässige Behandlung oder Missbrauch.

### **1.2 Allgemeine Funktionsübersicht**

Der Decoder ist für **1,5 A** ausgelegt und verfügt über folgende Funktionsausgänge:

- 2 Ausgänge für Licht (LV, LR), dimmbar, mappbar
- 2 Funktionsausgänge (Aux1, Aux2), dimmbar, mappbar, mit Timer für elektrisch schaltbare Kupplungen
- Anschluss für SUSI-Sound- bzw. Funktionsmodul
- Der SUSI-Anschluss kann wahlweise auch als 2 unverstärkte Funktionsausgänge, mappbar, (Aux3, Aux4) verwendet werden, auch mit Zeitgeber für Kupplungsfunktion
- für 12-polige PLUX-Schnittstelle

sowie die Betriebsarten

- Betriebsarten SX1, SX1 mit Adressdynamik, SX2 (31 oder 127 Fahrstufen), DCC (14, 28, 128 Fahrstufen), analog
- SX2 und DCC Betrieb mit Mehrfachtraktion
- Dioden-Halteabschnitte in SX und DCC individuell einstellbare Bremszeit in Halteabschnitten individuell einstellbare Kriechgeschwindigkeit in zweiteiligen Halteabschnitten einstellbare Wiederbeschleunigungszeit in Halteabschnitten
- 8 Geschwindigkeitskennlinien
- 4 Regelvarianten und 4 Impulsbreiten zur optimalen Anpassung der Fahreigenschaften an den Motor
- einstellbare Fahrdynamik
- Rangiergang: schaltbare Rangiergeschwindigkeit, Rangierverzögerung
- Abblendlicht (über Dimmung vom Licht)
- motorschonende (und leise) Regelung mit 32 kHz, wahlweise einstellbar auf 16 kHz

Das Microprogramm des Decoders kann in eingebautem Zustand über entsprechend ausgerüstete Zentraleinheiten oder über ein Aktualisierungsgerät (Update-Programmer) aktualisiert werden. Es darf nur das Microprogramm des jeweiligen Decoders, entsprechend der Herstellerkennung und der Artikelnummer, in den Decoder geladen werden. Wird ein anderes Microprogramm in den Decoder geladen, kann das zu Fehlfunktionen führen. Außerdem darf nur die jeweils zu aktualisierende Lokomotive auf dem Programmiergleis der Zentraleinheit stehen, da alle Fahrzeuge, die auf diesem Gleis stehen, gleichzeitig aktualisiert werden. Die eingestellten Decoderwerte, Parameter und CV's werden bei der Aktualisierung nicht gesichert. Deshalb ist es erforderlich, vor der Aktualisierung die Einstellungen auszulesen und nach der Aktualisierung wieder einzuspeichern.

Hierbei ist auch zu beachten, dass, bei Aktualisierung eines Decoders mit einem anderen als vom Hersteller des Decoders freigegebenen Microcode, u.U. alle Gewährleistungsansprüche gegenüber dem Hersteller wegfallen können.

Die Kennungen des Decoders Rautenhaus Digital RMX998-C sind:

Herstellerkennung: 53 = Rautenhaus Digital Artikelkennung: 17 (Aufdruck auf ASIC: SDH119) Version: 12, Datumsschlüssel der Version: 114 (11.2014) Revision: 003, Datumsschlüssel der Revision: 025 (02.2015) Revision: 014, Datumsschlüssel der Revision: 085 (08.2015)

### **1.3 Technische Daten**

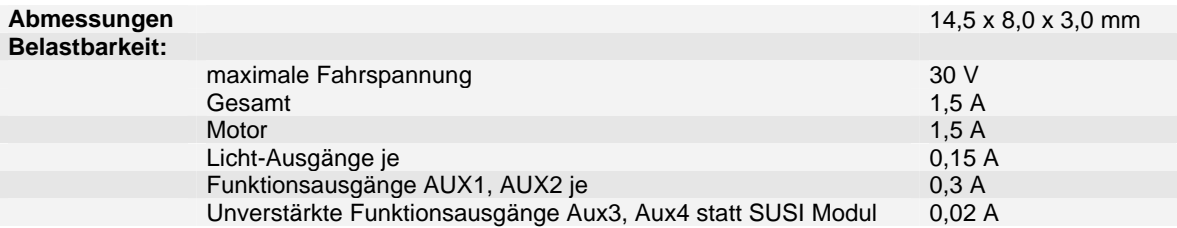

# **2 Decodereinbau**

## **2.1 Vorbereitung der Lok vor Einbau des Decoders**

- Befindet sich das Fahrzeug mechanisch in einwandfreiem Zustand (z.B. keine Getriebehemmung usw.)?
- Befindet sich das Fahrzeug elektrisch in einwandfreiem Zustand (z.B. Verkabelung, Schleifer, Kohlebürsten usw.)? • Lassen Sie die Lokomotive ca. 30 Minuten bei Gleichstrom einlaufen.
- **Bei auftretenden Mängeln sollten Sie das Fahrzeug vor dem Einbau des Decoders unbedingt instandsetzen.**

## **2.2 Einbau des Decoders in Fahrzeuge mit 12-poliger PLUX-Schnittstelle**

Bei Fahrzeugen mit einer genormten PLUX-12 Schnittstelle muss lediglich die herstellerseitig eingebaute Analogplatine gegen einen Decoder mit 12-poligem PLUX-Stecker getauscht werden. Achten Sie dabei auf die Einbaurichtung des Decoders.

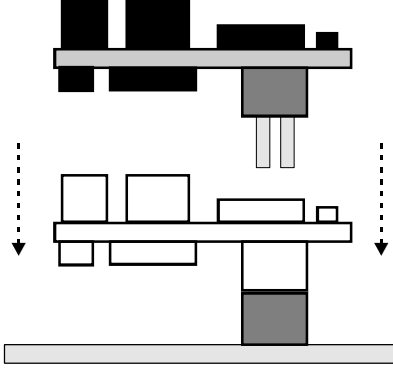

**Lokplatine**

## **2.3 Anschluss Zusatzfunktionen an Ausgänge Aux1 und Aux2**

Sofern auf der Lokplatine vorgesehen, können Zusatzfunktionen, wie z.B. Rotes Schlusslicht, schaltbare Kupplung usw., angeschlossen werden. Als **Stromversorgung** für die Zusatzfunktionen dient normalerweise die Fahrzeugmasse, die Gleisanschlüsse oder ggf. ein auf der Lokplatine vorgesehener Stromversorgungsanschluss.

## **2.4 Anschluss elektromagnetischer Funktionseinrichtungen (z.B. Kupplungen)**

Bei elektromagnetischen Funktionseinrichtungen wie Kupplungen, Relais oder Motoren muss eine Schutzdiode (z.B. eine Universaldiode 1N4148) parallel zur Funktionseinrichtung angeschlossen werden - hierbei schließen Sie diese Diode mit der **Anode** in Richtung **Aux1/Aux2**, die **Kathode** in Richtung der **Stromversorgung** an. Hierbei ist sowohl die maximale Belastbarkeit des Funktionsausganges, als auch der maximale Spannungswert der verwendeten Funktionseinrichtung zu beachten. Ggf. können die Ausgänge Aux1/Aux2 über SX-Parameter- oder DCC CV-Programmierung in der Leistungsabgabe reduziert (dimmen) werden.

## **2.5 Anschluss von Leuchtdioden**

Leuchtdioden müssen über einen entsprechenden Vorwiderstand angeschlossen werden - hierbei schließen Sie die **Kathode** der LED in Richtung **LV/LR/Aux1/Aux2**, die **Anode** in Richtung der **Stromversorgung** an.

## **2.6 Anschluss Sound- bzw. Funktionsmodule an die SUSI-Schnittstelle**

Zum nachträglichen Einbau eines Sound- oder Zusatzmoduls können, falls auf der Lokplatine nicht vorgesehen, die SUSI-Anschlüsse auf der Oberseite des Decoders verwendet werden. Hierzu werden die Anschlüsse GND, ZDAT, ZCLK und ZVS mit den entsprechenden Anschlüssen des jeweiligen Sound- bzw. Zusatzmoduls verbunden. Siehe hierzu die Herstellerdokumentation des verwendeten Sound- bzw. Zusatzmoduls.

Zur Programmierung des Decoders mit der Selectrix-1-Methode muss die Stromversorgung (Anschluss ZVS) des Zusatzmoduls nicht aufgetrennt werden.

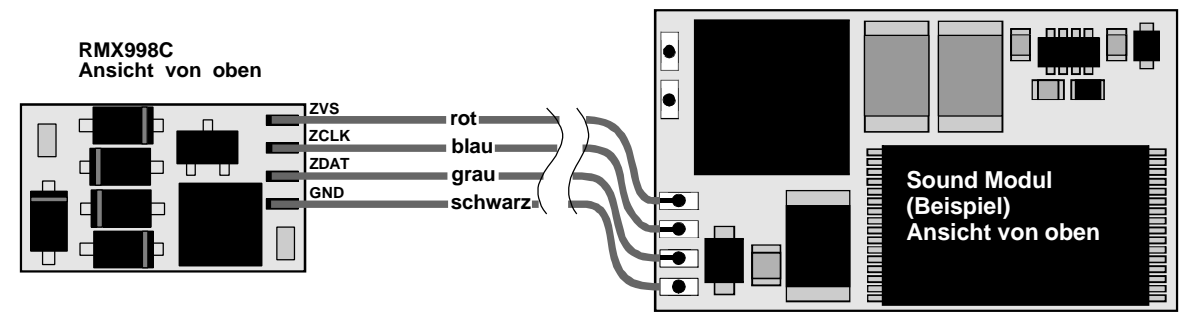

### **2.7 Anschluss Zusatzfunktionen an Ausgänge Aux3 und Aux4 statt Sound- bzw. Funktionsmodule an die SUSI-Schnittstelle**

Die Anschlüsse der SUSI-Schnittstelle sind unverstärkte Ausgänge, d.h. sie können nur begrenzt direkt zum Anschluss von Verbrauchern verwendet werden. Die Licht- und Aux1 bzw. Aux2 Ausgänge besitzen intern einen sog. Treiber, der, je nach Ausführung, bis zu 300 mA belastbar ist. Diese Treiber schalten den Verbraucher Ein gegen Decoder-Masse (0 Volt). Im Gegensatz hierzu schalten die unverstärkten Ausgänge den Verbraucher Ein gegen 5 Volt und ist nur sehr gering belastbar. Allerdings ist zur Sicherheit ein Widerstand von 480 Ohm zwischen Ausgang und Controller eingebaut, der selbst im Kurzschlussfalle gegen Decoder-Masse den Ausgang schützt. Hierdurch kann eine Leuchtdiode direkt ohne weiteren Vorwiderstand gegen Decoder-Masse (0 Volt) angeschlossen werden. Allerdings schützt diese Widerstand nicht gegen Kurzschluss gegen höhere Spannungen. Auf keinen Fall dürfen diese Ausgänge bzw. deren Verbraucher gegen die Versorgungsspannung angeschlossen werden. Dies würde zu Fehlfunktionen und evtl. zur Zerstörung des Ausganges führen. Deshalb muss für Verbraucher, die höhere Spannungen benötigen, ein Treiber (NMOS) dazwischengeschaltet werden (siehe untenstehendes Anschluss-Schema). Dadurch wirken diese unverstärkten Ausgänge genauso, wie die andern Decoder-Ausgänge.

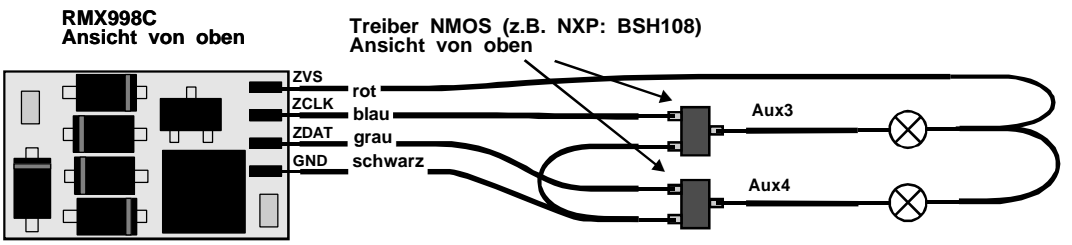

### **Zum Betrieb der SUSI-Schnittstelle als Ausgänge Aux3/Aux4 beachten Sie bitte die Hinweise 7.3 Details zur Funktionszuordnung.**

# **3 Betrieb**

- Wahlweiser Betrieb mit konventionellem Gleichstrom-Fahrgerät, Trix-SelecTRIX, Trix-Systems oder DCC.
- Die Digital-Betriebsart wird durch die zuletzt verwendete Decoder-Programmierung festgelegt.
- **Betriebsarten** 
	- SX1 mit SX1-Standard-Programmierung
	- SX1 mit Parameterprogrammierung durch Eingabe einer Lokadresse 1 .. 111 in Parameter 003 und ggf. Anpassung der Parameter 004 und 007
	- SX2 mit 31 oder 127 Fahrstufen über 4-stellige Lokadresse (Ident) Parameter 002 und 001
	- DCC mit 14, 28, 128 Fahrstufen, kurzer / langer Adresse
	- DC Analogbetrieb
- SX2 und DCC Betrieb mit Mehrfachtraktion
- Dioden-Halteabschnitte in SX und DCC individuell einstellbare Bremszeit in Halteabschnitten individuell einstellbare Kriechgeschwindigkeit in zweiteiligen Halteabschnitten einstellbare Wiederbeschleunigungszeit in Halteabschnitten
- einstellbare Fahrdynamik
- Einstellbare Anfahrverzögerung
- Verbessertes Verhalten bei Stromunterbrechungen
- Einstellung der Analoggeschwindigkeit

### **3.1 Programmierung**

Bedingt durch den immer häufigeren Einsatz von mehrsprachigen Zentraleinheiten (z.B. Uhlenbrock – Intellibox, Fleischmann – TwinCenter, GleisBOX von TRIX/Märklin) ist der Einsatz eines ebenfalls mehrsprachigen Decoders oft problematisch. Daher wurde bei diesem Decoder ein Verfahren gewählt, das einen absolut sicheren Betrieb gewährleistet: Es muss lediglich die Lok-Adresse einprogrammiert werden, damit steht auch das System fest. Die hierbei gewählte Programmiermethode (SX1, SX Parameterprogrammierung oder DCC) bestimmt das System, auf das dieser Decoder regagiert!

Vergleichbare Parameter (SX1, SX2, DCC) werden gegenseitig übernommen. Einige SX1-Werte (Adresse, Höchstgeschwindigkeit und Beschleunigung) und die SX2-Adressparameter (par 001 .. 007) bzw. DCC-Adress-CV's (cv 001, 017 und 018, 019) und DCC-Konfigurations-CV (cv 029) sind eigenständige Parameter bzw. CV's.

# **4 Einstellmöglichkeiten für SelecTRIX-1 Betrieb**

## **4.1 Programmierung unter SX–1**

Diese Programmierung ist gegenüber den "alten" Decodern unverändert. Es können folgende Werte eingegeben werden:

### **Standard-Werte (Default 01-542):**

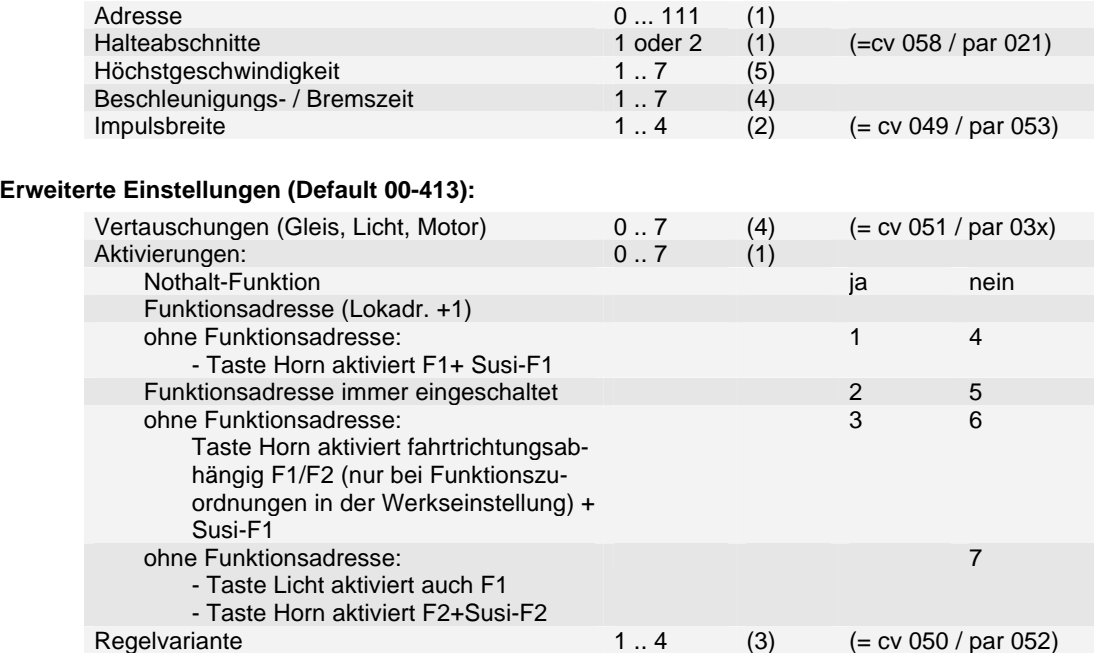

Bei den erweiterten Einstellungen kann die Benutzung einer Adresse für Zusatzfunktionen (= Lokadresse +1), festgelegt werden. Bei Betrieb ohne Adresse für Zusatzfunktionen (Einstellung Aktivierungen: 1 oder 4), wird die Taste Horn als F1 weitergegeben und der Ausgang Aux1 wird eingeschaltet. Bei Betrieb ohne Adresse für Zusatzfunktionen (Einstellung Aktivierungen: 3 oder 6), wird die Taste Horn als F1 weitergegeben und bei Fahrtrichtung vorwärts wird der Ausgang Aux1 bzw. bei Fahrtrichtung rückwärts Aux2 eingeschaltet. Bei Betrieb mit Adresse für Zusatzfunktionen, wird die Taste Horn als F9 weitergegeben. Bei Betrieb ohne Adresse für Zusatzfunktionen (Einstellung Aktivierungen: 0 oder 7), aktiviert die Taste Licht auch die Funktion F1 und die Taste Horn aktiviert die Funktion F2.

Die Massensimulation beim Beschleunigen und Bremsen (Anfahr-/Bremsverzögerung – AFB) ist immer eingeschaltet, sowohl in Halteabschnitten, als auch bei Steuerung über den Fahrregler.

Bei der Programmierung des Decoders mit der Selectrix-1-Methode ist außerdem zu beachten, dass aus technischen Gründen u.U. die Stromversorgung (Anschluss ZVS) des Zusatzmoduls aufgetrennt werden muss (siehe auch 2.6: Anschluss Sound- bzw. Funktionsmodule an die SUSI-Schnittstelle).

**Bitte beachten:** Die Betriebsart SX1 nach SX1-Programmierung wird nur bei Schreiben von SX1 Kennwerten eingeschaltet. Bei Lesen von SX1-Kennwerten wird die Betriebsart nicht umgeschaltet. Auch wird diese beim Schreiben der Standard-Einstellungen nach Umschalten auf Lesen Erweiterte Kennwerte nicht umgeschaltet.

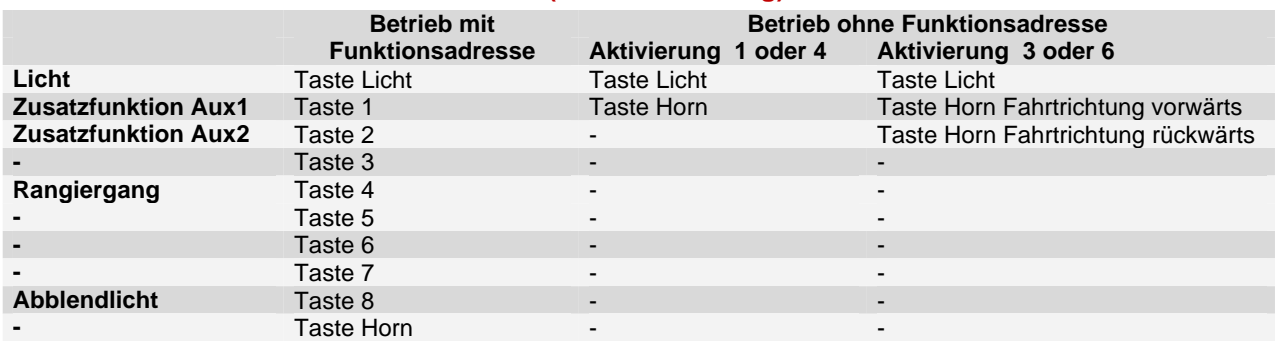

## **4.2 Funktionen im SelecTRIX-1 Betrieb (Werkseinstellung)**

**Bitte beachten:** Mit der Parameterprogrammierung bzw. mit der DCC CV-Programmierung veränderte Funktionszuordnungen werden auch im SelecTRIX-1 Betrieb nach SelecTRIX-1 Programmierung übernommen, ebenso wie die Einstellungen für Licht- bzw. Aux-Dimmung und die Einstellungen der Zeit für elektrisch betätigte Kupplungen.

Im Rangiergang werden die internen Fahrstufen halbiert ebenso wie die Beschleunigungs- und Bremszeit.

## **4.3 Parameter-Programmierung für SX1-Betrieb**

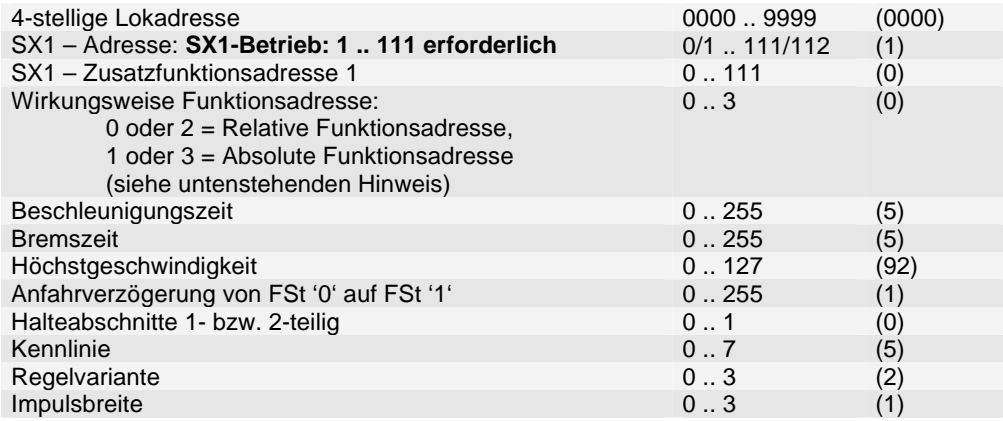

Durch eine Programmierung unter SX2 mit Einstellung einer SX1 Adresse (1 .. 111) in Parameter 003 können alle Einstellmöglichkeiten von SX2 ausgenutzt werden, wie z.B.:

Beschleunigung von Stillstand bis Höchstgeschwindigkeit bis zu 2 Minuten

Höchstgeschwindigkeit in 128 Stufen

Funktionszuordnungen (für entsprechende Licht- und Zusatzfunktionen)

Zusatzadresse für Zusatzfunktionen

Durch Rückstellung der SX1 – Adresse in Parameter 3 auf 0 oder 112 "horcht" der Decoder nurmehr auf die 4-stellige Lokadresse (= Betrieb mit SX2 oder SX1 Adressdynamik).

Durch Programmierung unter SX2 kann der Decoder auch mit der SX1-Adressdynamik betrieben werden. Hierbei wird durch eine spezielle SX1-Hauptgleisprogrammierung dynamisch eine SX1-Lokadresse und ggf. auch Funktionsadresse dem Decoder zugeordnet.

Für Parameter-Nummern: siehe Parameter-Programmierung SX2.

Hinweis zur Wirkungsweise Funktionsadresse bei Betrieb ohne Funktionsadresse (Parameter 004 = 0):

- Wirkungsweise Funktionsadresse 0 oder 1: Die Taste Horn aktiviert F1 (Ausgang Aux1).
- Wirkungsweise Funktionsadresse 2: Die Taste Horn aktiviert fahrtrichtungsabhängig vorwärts F1 (Ausgang Aux1) bzw. rückwärts (Ausgang Aux2).
- Wirkungsweise Funktionsadresse 3: Die Taste Licht aktiviert zusätzlich F1 (Ausgang Aux1), die Taste Horn aktiviert F2 (Ausgang Aux2).

Hinweis zur Wirkungsweise Funktionsadresse bei Betrieb mit Funktionsadresse (Parameter 004 <> 0):

- Wirkungsweise Funktionsadresse 0: Die Funktionsadresse wird relativ zur SX1 Adresse berechnet.
- Wirkungsweise Funktionsadresse 1: Parameter 4 ist die absolute Funktionsadresse.
- Wirkungsweise Funktionsadresse 2 bzw. 3: Die Funktionsadresse ist abgeschaltet.

Für fahrtrichtungsabhängiges Schalten von Zusatzausgängen bei Betrieb mit Funktionsadresse siehe auch die Hinweise zu Parameter 079 bzw. CV 116.

### **4.4 Funktionen im SelecTRIX-1 Betrieb (Werkseinstellung)**

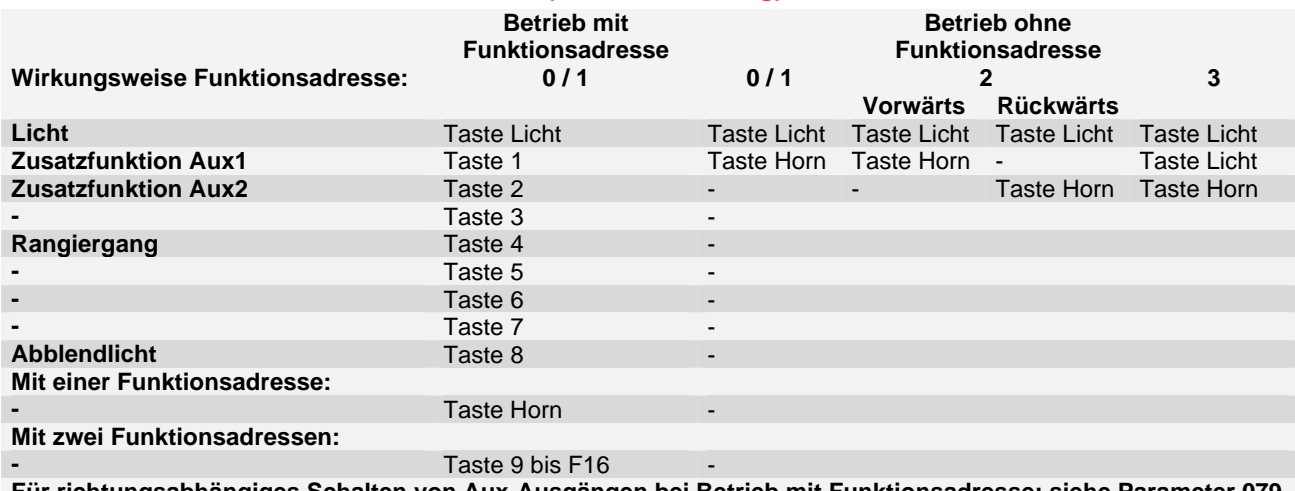

**Für richtungsabhängiges Schalten von Aux-Ausgängen bei Betrieb mit Funktionsadresse: siehe Parameter 079.**

# **5 Einstellmöglichkeiten SX2 und DCC**

# **5.1 Die wichtigsten Einstellmöglichkeiten mit SX Parameterprogrammierung**

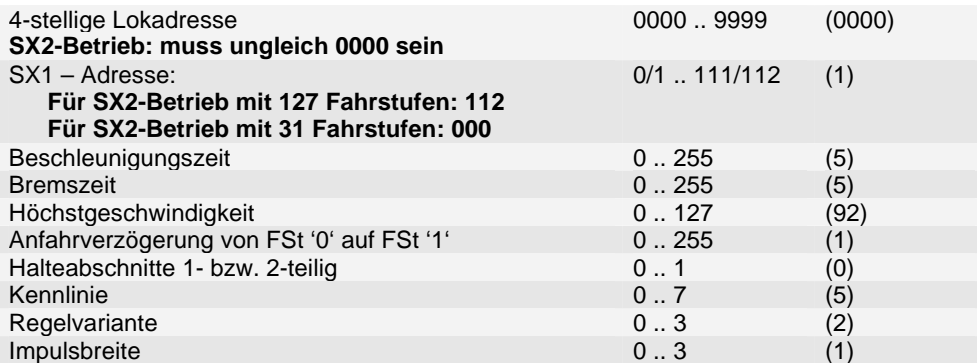

# **5.2 Die wichtigsten Einstellmöglichkeiten mit DCC CV Programmierung**

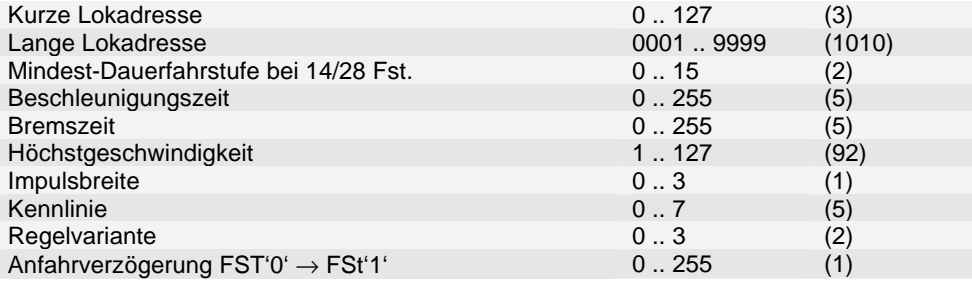

## **5.3 Funktionen im Betrieb mit SelecTRIX-2 und DCC (Werkseinstellung)**

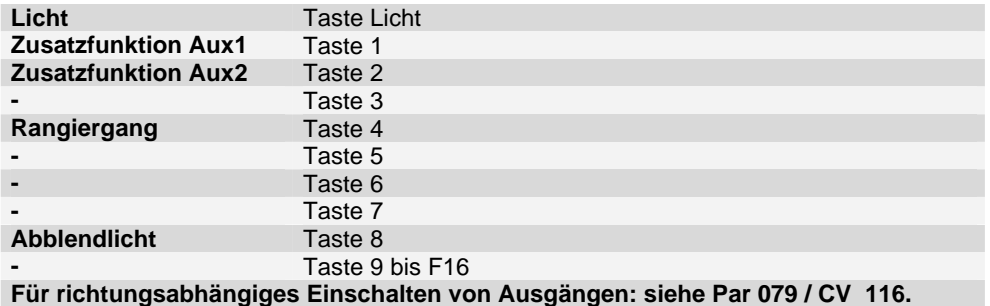

# **6 SX Parameter-Programmierung und DCC CV Programmierung**

# **6.1 Übersicht SX Parameter und DCC CV's**

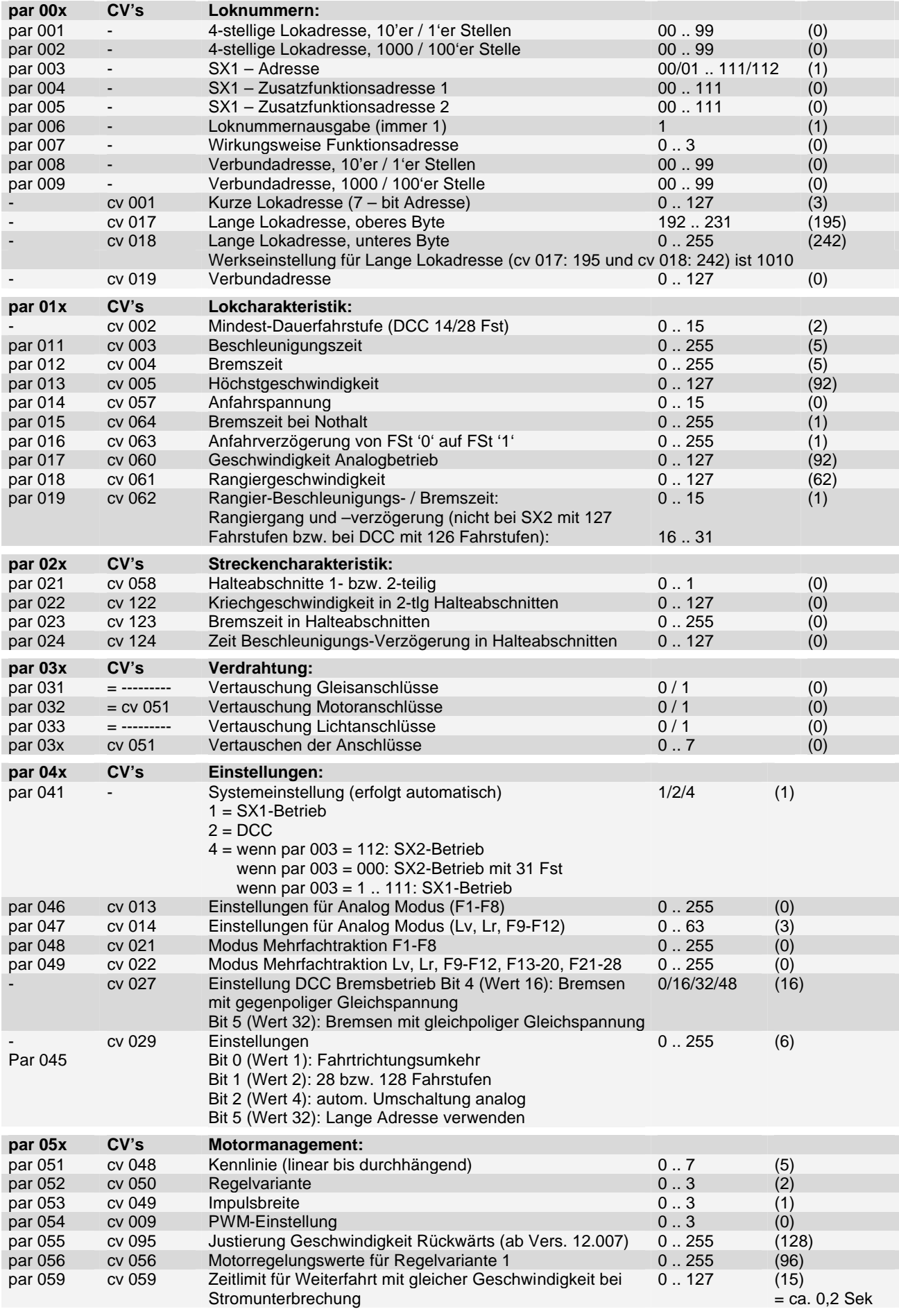

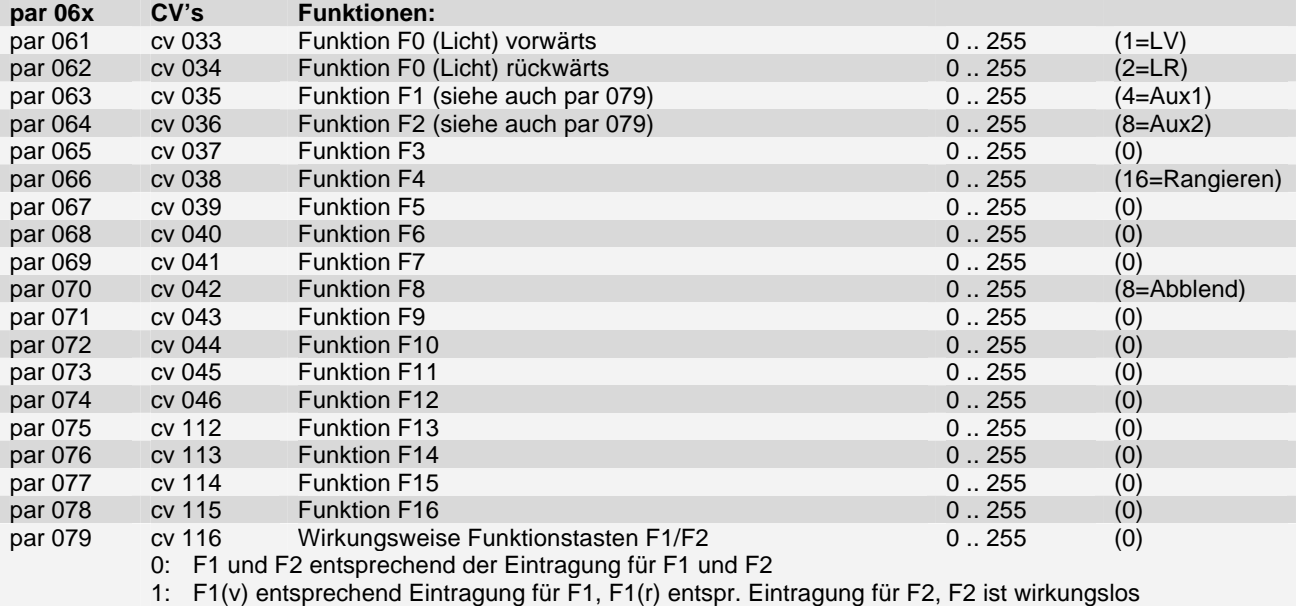

2: F1 entsprechend. Eintragung für F2, F2 entsprechend. Eintragung für F1

3: F2(v) entsprechend Eintragung für F1, F2(r) entspr. Eintragung für F2, F1 ist wirkungslos **Zum Betrieb der SUSI-Schnittstelle als Ausgänge Aux3/Aux4 beachten Sie bitte die Hinweise** 

# **7.3 Details zur Funktionszuordnung.**

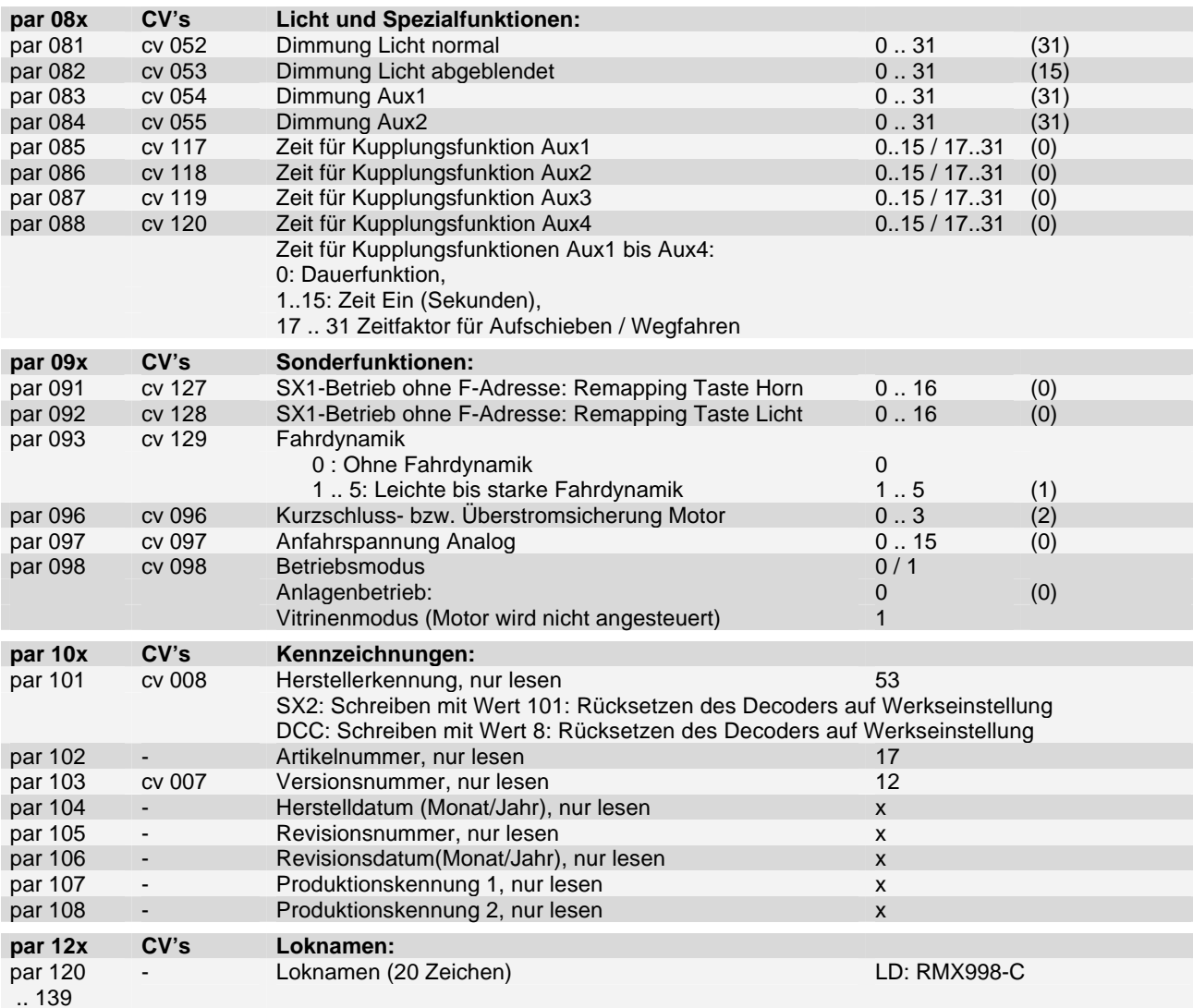

Der Inhalt der Parameter 120 ff (Loknamen) wird bei einem Decoder-Reset nicht verändert.

### **par 897ff par 897ff SUSI Schnittstelle**

par/CV 897 bis 1024 sind für die Programmierung der an die SUSI-Schnittstelle angeschlossenen Sound- und Funktionsmodule vorgesehen. Diese Parameter sind für alle Betriebsarten gemeinsam gespeichert. Deshalb wirken Änderungen dieser Parameter in allen Betriebsarten (einschließlich SelecTRIX-1 Betrieb nach SX1 Programmierung).

Ein- bzw. Ausschalten Rangiergang bzw. eine Änderung der Höchstgeschwindigkeit wird nur in den internen Fahrstufen 0 bis 15 übernommen.

Die Funktionszuordnung (function mapping) entspricht den Vorschlägen der NMRA

## **6.2 Hauptgleis-Programmierung SX2 und DCC**

Die Hauptgleis–Programmierung **(PoM - Programming on the main)** gestattet es, während des laufenden Betriebes alle Parameter und CV's bis auf die Lokadressen und bei SX2 den Loknamen (par 120ff) zu programmieren. Dies kann vorteilhaft sein bei der Optimierung der Fahreigenschaften, da man die Unterschiede sofort erkennt.

## **7 Hinweise**

## **7.1 Geschwindigkeitskennlinien**

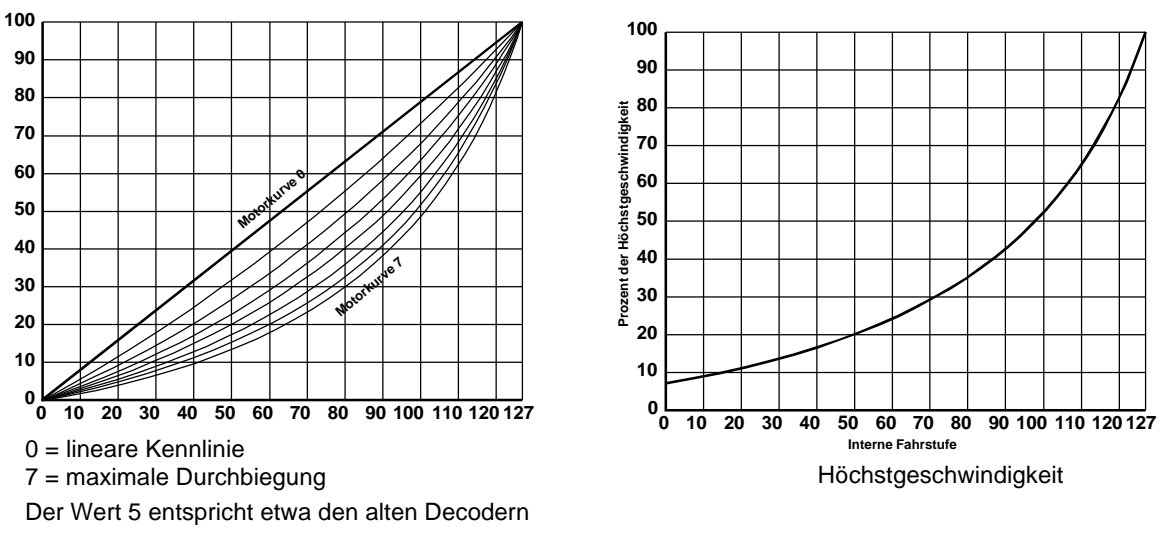

### **7.2 Details zu einigen Einstellwerten**

### **Einstellung der Betriebsart und der aktiven Lokadresse:**

- **Einstellung mit SX1-Programmierung:** Die Betriebsart wird auf SX1 Betrieb nach SX1-Programmierung gesetzt. Alle relevanten Einstellungen für diese Betriebsart werden hierbei übernommen. Allerdings ist bei Betrieb ohne Funktionsadresse nur die Taste Licht für die Lichtausgänge und die Taste Horn auf die Ausgänge Aux1 bzw. Aux2 wirksam. Bei Betrieb mit Funktionsadresse sind die Funktionszuordnungen für die Tasten Licht, F1 bis F8 und die Taste Horn (entspr. dabei der Taste F9) aktiv.
- **Einstellung SX-Parameter 001 bzw. 002 (4-stellige Lokadresse):** Hierbei wird auch automatisch Parameter 003 (SX1-Adresse) auf 112 für Betrieb mit SX2 oder mit SX1-Adressdynamik gesetzt. War dieser Parameter jedoch auf Wert 0 (SX2-Betrieb mit 31 Fahrstufen), bleibt dieser Wert erhalten.
- **Einstellung SX-Parameter 003 (SX1 Adresse):** Wert 0 =: SX2-Betrieb mit 31 Fahrstufen oder Betrieb mit SX1- Adressdynamik. Wert 112 = SX2-Betrieb mit 127 Fahrstufen oder Betrieb mit Adressdynamik. In beiden Fällen muss aber die 4-stellige Lokadresse (Parameter 001 und Parameter 002) auf einen Wert ungleich 0000 gesetzt werden. Wert zwischen 001 und 111 einschließlich = Betrieb mit SX1-Protokoll. Hierbei wird die SX1-Adressdynamik ausgeschaltet damit Adressdynamik-fähige Zentraleinheiten beim Einschalten der Versorgungsspannung die SX1- Adresse nicht verändern (d.h. die Lok deaktivieren) kann.
- **Einstellung DCC CV 001 (Kurze Adresse):** Setzt die Betriebsart auf Betrieb mit DCC Kurze Adresse. Hierbei wird das entsprechende Bit der DCC-Einstellungen (CV 029: Kurze / Lange Adresse verwenden) gelöscht. Ein Schreiben dieser Adresse löscht automatisch die zuletzt gespeicherte Consist Adresse (CV 019), sofern diese ungleich 0 war.
- **Einstellung DCC CV 017 und 018 (Lange Adresse):** Setzt die Betriebsart auf Betrieb mit DCC Lange Adresse. Hierbei wird das entsprechende Bit der DCC-Einstellungen (CV 029: Kurze / Lange Adresse verwenden) gesetzt. Ein Schreiben dieser Adresse löscht automatisch die zuletzt gespeicherte Consist Adresse (CV 019), sofern diese ungleich 0 war.
- **Einstellung DCC CV 019 (Consist Adresse):** Setzt die Betriebsart auf Betrieb mit DCC Consist (Verbund) Adresse. Diese Betriebsart ist immer ein Betrieb mit Kurzer Adresse unabhängig der Einstellung in CV 029 (Kurze / Lange Adresse verwenden). Wird die Consist Adresse gelöscht, wird wieder die ursprüngliche DCC Betriebsart verwendet. Die Consist Adresse wird auch beim Schreiben einer Kurzen Adresse (CV 001) oder (CV 017 bzw. 018) gelöscht.
- **Schreiben der SX-Parameter 004 und 005** (Funktionsadresse 1 bzw. 2) verändert die Betriebsart nicht.
- Hierdurch ist sichergestellt, dass die zuletzt eingestellte Adresse und die zugehörige Betriebsart unter allem Umständen für den Betrieb des Decoders verwendet wird.
- **Eine Umschaltung der Betriebsart erfolgt nur, wenn eine Lokadresse geschrieben wird.**
- Beim Lesen der erweiterten SX1 Kennwerte mit der SX1 Programmierung wird, zur Umschaltung auf die erweiterten Kennwerte, die SX1 Lokadresse auf den Wert 0 geschrieben. Normalerweise wird hierdurch die Betriebsart auf SX1-Betrieb nach SX1-Programmierung gesetzt. Dies unterbleibt allerdings, da ja keine wirkliche Lokadresse geschrieben wurde. Allerdings wird beim Schreiben der erweiterten SX1 Kennwerte die Betriebsart auf SX1 Betrieb nach SX1 Programmierung gesetzt.
- Ebenso wird beim Schreiben der normalen SX1 Kennwerte, das ja nach dem Lesen bzw. Schreiben der erweiterten SX1 Kennwerte erforderlich ist, nach einem Lesen der erweiterten SX1 Kennwerte die Betriebsart nicht auf SX1 Be-

**Seite 10 Anschluss- und Bedienungsanleitung RMX998C Version 12**

trieb nach SX1 Programmierung gesetzt. Soll nach dem Lesen der erweiterten Kennwerte die Betriebsart definitiv auf SX1 Betrieb nach SX1 Programmierung gesetzt werden, ist ggf. die SX1 Adresse ein zweitesmal zu schreiben.

- Dies ist erforderlich, um bei der Erkennung eines Decoders oder beim Auslesen aller SX1 Kennwerte, bei der auch die erweiterten SX1 Kennwerte gelesen werden, die Betriebsart nicht zwangsweise auf SX1 Betrieb nach SX1 Programmierung zu verändern, d.h. die ursprüngliche Betriebsart bleibt erhalten.
- **Eine Umschaltung der Betriebsart beim Schreiben aller übrigen SX-Parameter bzw. DCC CV's erfolgt nicht.**  Dadurch ist unter Anderem sichergestellt, dass für den Betrieb mit SX1 nach Sx1-Programmierung auch ggf. zwischenzeitlich veränderte Parameter, wie z.B. Funktionszuordnungen die Betriebsart bzw. die aktive Adresse nicht verändert wird.

### **Mehrfachtraktion:**

• **Mehrfachtraktion SX2:** Mit den Parameter 008 und 009 kann Fahrzeugen, die als Verbund fahren sollen (Mehrfachtraktion), eine Verbundadresse zugewiesen werden. Alle Fahrzeuge mit derselben Verbundadresse reagieren hinsichtlich Fahrtrichtung und Geschwindigkeit auf den Fahrregler, der auf diese Adresse eingestellt ist. Funktionen, die über Funktionstasten geschaltet werden, können über Parameter 048 und 049 / CV 021 und 022 entweder der Verbundadresse oder der "normalen" Lokadresse zugewiesen werden.

POM-Befehle (Hauptgleisprogrammierung) werden immer über die "normale" Lokadresse an den Decoder weitergegeben.

• **Mehrfachtraktion DCC:** Mit der CV 019 kann Fahrzeugen, die als Verbund fahren sollen (Mehrfachtraktion), eine Verbundadresse zugewiesen werden. Alle Fahrzeuge mit derselben Verbundadresse reagieren hinsichtlich Fahrtrichtung und Geschwindigkeit auf den Fahrregler, der auf diese Adresse eingestellt ist. Funktionen, die über Funktionstasten geschaltet werden, können über CV 021 und 022 entweder der Verbundadresse oder der "normalen" Lokadresse zugewiesen werden.

POM-Befehle (Hauptgleisprogrammierung) werden immer über die "normale", aktive Lokadresse (kurze oder lange Lokadresse) an den Decoder weitergegeben.

Bitte beachten: bei DCC ist die Verbundadresse immer eine kurze (7-Bit) Adresse.

- **Verbundadresse SX2:** Bei SX2 kann über Parameter 008 und 009 einem Fahrzeug eine Verbundadresse zugeordnet werden. Wird die 4-stellige Lokadresse neu geschrieben oder geändert, wird die Verbundadresse gelöscht. Die Verbundadresse kann sowohl über Programmiergleisprogrammierung als auch über Hauptgleisprogrammierung eingegeben werden. Allerdings ist bei der Hauptgleisprogrammierung zu beachten, dass die Verbundadresse erst gültig ist, wenn beide Parameter (sowohl 008 als auch 009) auf den gewünschten Wert gesetzt wurden. Dabei ist die Reihenfolge egal. Die Verbundadresse kann über POM durch Eingabe einer ungültigen Zahl (größer 99) in einen der beiden Parameter gelöscht werden. Bei Programmiergleisprogrammierung müssen beide Parameter auf 0 gesetzt werden.
- **Fahrtrichtungsumkehr SX2:** Nicht alle Fahrzeuge, die in einem Verbund fahren sollen, müssen mit z.B. Führerstand I in die selbe Richtung fahren. Soll z.B. eine Lok in Fahrtrichtung vorwärts mit Führerstand I voraus und eine andere in derselben Richtung mit Führerstand II voraus fahren, kann vor dem Eingeben der Verbundadresse mit POM die Fahrtrichtung der Lok gewechselt werden. Dieser Fahrtrichtungswechsel wird in Parameter 045 / CV 029, Bit 0 dauerhaft gespeichert, sodass die eine Lok bei Fahrtrichtung vorwärts mit Führerstand I voraus fährt, während die andere Lok bei Fahrtrichtung vorwärts eigentlich rückwärts fährt. Wird über POM die Verbundadresse gelöscht, wird die Fahrtrichtungsumkehr ebenfalls gelöscht. Bei Programmierung der Verbundadresse mit Programmiergleisprogrammierung kann der Parameter 045 (Wert 0 oder 1=Fahtrichtungsumkehr) explizit gesetzt werden. Beim Löschen der Verbundadresse mit Programmiergleisprogrammierung muss der Parameter 045 explizit gelöscht werden.
- **Verbundadresse DCC:** Bei DCC kann über CV 019 einem Fahrzeug eine Verbundadresse zugeordnet werden. Wird die kurze oder die lange Lokadresse neu geschrieben oder geändert, wird die Verbundadresse gelöscht. Die Verbundadresse kann sowohl über Programmiergleisprogrammierung als auch über Hauptgleisprogrammierung eingegeben werden. Die Verbundadresse kann über POM durch Eingabe des Wertes 0 gelöscht werden.
- **Fahrtrichtungsumkehr DCC:** Nicht alle Fahrzeuge, die in einem Verbund fahren sollen, müssen mit z.B. Führerstand I in die selbe Richtung fahren. Soll z.B. eine Lok in Fahrtrichtung vorwärts mit Führerstand I voraus und eine andere in derselben Richtung mit Führerstand II voraus fahren, kann beim Eingeben der Verbundadresse die Fahrtrichtung der Lok durch Eingabe der Verbundadresse +128 gewechselt werden. Der Fahrtrichtungswechsel wird beim Löschen der Verbundadresse wieder aufgehoben werden.

Alternativ kann auch in CV 029 Bit 0 die Fahrtrichtungsumkehr aktiviert werden. Allerdings muss, wenn die Verbundadresse gelöscht wird, auch diese Fahrtrichtungsumkehr in CV 029 Bit 0 explizit gelöscht werden.

• **Funktionstasten-Zuordnung:** Bei Mehrfachtraktion können über die Parameter 048 und 049 / CV 021 und 022 die Funktionstasten entweder den Fahrinformationen der Verbundadresse (das st die Adresse, mit der alle Loks einer Mehrfachtraktion gefahren werden - siehe Parameter 008 und 009 / CV 019)) zugeordnet werden oder der jeweiligen "normalen" Adresse der jeweiligen Lok (Parameter 001 und 002 / CV 001 bzw. CV 017 und 018).

Dadurch können die Funktionen einzelner Tasten, die bei allen Fahrzeugen der Mehrfachtraktion gleichzeitig geschaltet werden sollen, über den Fahrregler der Mehrfachtraktion ausgelöst werden, während bestimmte individuelle Funktionen einzelner Fahrzeuge in der Mehrfachtraktion durch Funktionstasten eines Fahrreglers der jeweiligen Lokadresse ausgelöst werden können.

Der Parameter 049 / CV 122 wurde erweitert, dass die Funktionstasten F13 bis F16 bzw. bei DCC F13 bis F20 und F21 bis F28 in Gruppen der Mehrfachtraktion zugeordnet werden können.

**Beschleunigungs- / Bremszeiten:** Die Zeit beim Beschleunigen bzw. Bremsen zwischen zwei internen Fahrstufen (Massensimulation) errechnet sich aus dem jeweilige Zeitfaktor multipliziert mit ca. 8 Millisekunden. Dadurch ergibt sich eine Beschleunigungs- bzw. Bremszeit von ca. einer Sekunde zwischen Stillstand und der Höchstgeschwindigkeit multipliziert mit dem Zeitfaktor. Ein Wert von z.B. 30 ergibt eine Gesamt-Beschleunigungs- / Bremszeit von 30 Sekunden zwischen Stillstand und der Höchstgeschwindigkeit.

**Bremszeit par 012 / cv 004:** Wenn 0 wird Beschleunigungswert von par 011 / cv 003 übernommen.

**Fahrdynamik:** Der Decoder hat die Möglichkeit einer einstellbaren Fahrdynamik. Normalerweise beschleunigt ein Decoder linear über alle Fahrstufen. Die Geschwindigkeit der Lok in den einzelnen Fahrstufen ist allerdings progressiv, wodurch das Fahren und Rangieren in den niedrigen Fahrstufen weicher ist, als mit einer linearen Geschwindigkeitskurve.

Hierdurch ist allerdings bei einer linearen Beschleunigung der Geschwindigkeitszuwachs je Zeiteinheit in den höheren Fahrstufen je Fahrstufe größer als in den unteren Fahrstufen. Dabei müsste der Geschwindigkeitszuwachs mit zunehmender Geschwindigkeit abnehmen, da, je höher die Geschwindigkeit ist, desto weniger Energie steht für die Beschleunigung zur Verfügung bis zu dem Punkt, an dem die Lok mit ihrem Zug nicht mehr beschleunigen kann.

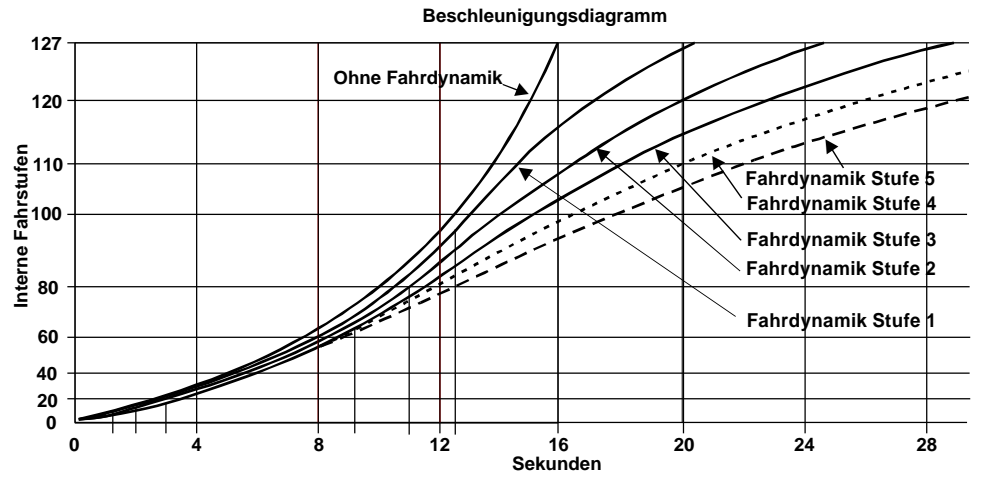

Mit **Parameter 093 / CV 129** kann die Fahrdynamik eingestellt werden. Hierbei wird das Anfahren der Lok weicher und in den höheren Fahrstufen wird die Geschwindigkeitszunahme je Zeiteinheit immer geringer.

Ähnliches gilt auch für das Abbremsen. Wenn ein Zug bei z.B. 140 km/h abgebremst wird, kann die Bewegungsenergie durch die vorhandene Bremskraft nicht so schnell abgebaut werden, als bei geringerer Geschwindigkeit. Deshalb wird diese Beschleunigungskurve mit Fahrdynamik auch beim Bremsen wirksam.

**Anfahrspannung par 014 / cv 057:** Hiermit kann die Anfahrspannung, d.h. die Geschwindigkeit bei der internen Fahrstufe 1, in 15 Schritten angehoben werden, um das Anfahrverhalten von sich etwas zäh beim Anfahren verhaltenden Motoren eventuell zu verbessern.

### **Bremszeit bei Nothalt par 015 / cv 064:**

**Wert 0:** keine Nothaltfunktion

**Wert 1 .. < Bremszeit (cv004 / par012):** weicher Nothalt

**Anfahrverzögerung par 016 / cv063:** Anfahrverzögerungszeit von FSt '0' auf FSt '1' je 7 msec. Bei Wert 0 wird die Anfahrverzögerung ggf. von dem angeschlossenen Soundmodul, sofern dieses die Funktion SUSI-Wait unterstützt, bestimmt.

**Geschwindigkeit Analogbetrieb (DC) par 017 / cv 060:** Einstellung der Höchstgeschwindigkeit beim Betrieb mit Gleichspannung (DC). Hiermit kann die Geschwindigkeit im Analogbetrieb den Anforderungen angepasst werden. Der Wert dieses Parameters / CV wird auch nach SX1 Programmierung verwendet.

**Rangiergeschwindigkeit par 018 / cv 061:** Höchstgeschwindigkeit bei Rangieren (Funktion Rangiergang eingeschaltet). Die Umschaltung zwischen Höchstgeschwindigkeit und Rangiergeschwindigkeit wird nur in den internen Fahrstufen 0 bis 15 vorgenommen.

### **Rangier-Beschleunigungs- / Bremszeit par 019 / cv 062:**

- **Wert 0 .. 15:** Rangier-Beschleunigungs- / Bremszeit
- **Wert 16 .. 31:** Bei SX2-Betrieb mit 127 Fahrstufen und DCC mit 126 Fahrstufen: wie 0 .. 15
	- Bei Parameter-programmiertem SX1 Betrieb, bei SX2-Betrieb mit 31 Fahrstufen und bei DCC-Betrieb mit 28 Fahrstufen: Verzögerungszeit Rangieren wie Wert 0 .. 15. Zusätzlich werden die internen Fahrstufen halbiert, d.h. insgesamt statt 127 Fahrstufen nur 63 Fahrstufen. Die Vmax Rangiergang (par 018 / cv 058) wird hierbei ignoriert.

**PWM Einstellung par 054 / cv 009:** Hiermit kann zwischen 32 kHz (Wert 0) und 16 kHz (Wert 1) Motor-PWM umgeschaltet werden.

**Justierung der Geschwindigkeit Rückwärts par 055 / cv 095:** Hiermit kann ggf. die Geschwindigkeit rückwärts gegenüber der Geschwindigkeit vorwärts justiert werden. Ein Wert kleiner 128 verringert bzw. ein Wert grösser 128 vergrössert die Rückwärtsgeschwindigkeit. Wert 0 bzw. 128 verändert die Rückwärtsgeschwindigkeit nicht.

**Zeitlimit bei Stromunterbrechungen par 059 / cv 059:** Mit diesem Parameter wird ein Zeitlimit für Stromunterbrechungen festgelegt, innerhalb welchem das Fahrzeug mit unverminderter Geschwindigkeit weiterfährt. Ist das Zeitlimit einer Stromunterbrechung länger, fährt das Fahrzeug nach Rückkehr des Fahrstromes mit Fahrstufe 1 an. Ist das Zeitlimit noch nicht erreicht, fährt das Fahrzeug proportional zur abgelaufenen Zeit mit unverminderter oder reduzierter Geschwindigkeit weiter und beschleunigt wieder auf die am Fahrregler eingestellte Geschwindigkeit. Dadurch wird erreicht, dass bei kurzen Unterbrechungen, wie z.B. bei Schmutz oder Weichen das Fahrzeug praktisch ruckfrei fährt, jedoch nach einem Signalhalt mit stromlosem Gleisabschnitt das Fahrzeug mit Fahrstufe 1 anfährt. Ein Wert von 15 entspricht ca. 0,2 Sekunden, ein Wert von 100 entspricht ca. einer Sekunde. Der eingestellte Wert dieses Parameters / CV wird auch im SX1-Betrieb nach SX1 Programmierung verwendet. Ist der Wert 0, wird die intern gespeicherte Geschwindigkeit während der Stromunterbrechung nicht reduziert.

**Motorregelungswerte für Regelvariante 1 par 056 / cv 056:** Hiermit kann das Regelverhalten bei besonders problematischen Motoren beeinflusst werden. Um diesen Parameter / CV zur Motorregelung zu verwenden, muss in Parameter 052 bzw. CV 050 der Wert 0 (Regelvariante 1) eingegeben werden. Die Motorregelungswerte müssen durch Versuche ermittelt werden. Als Anhaltspunkt können die Werte der Regelvariante 1 bis 4 verwendet werden:

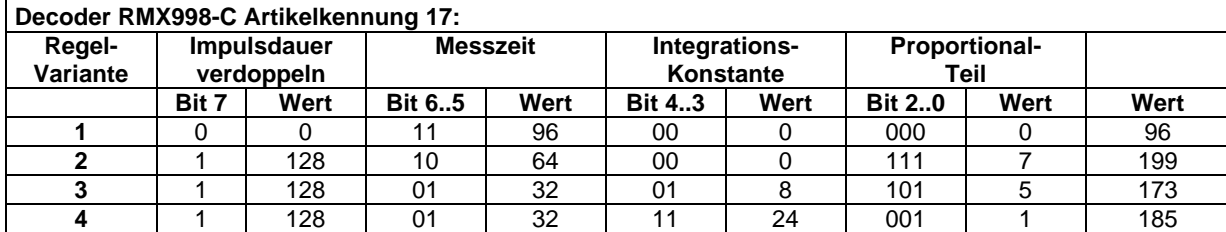

Der eingestellte Wert dieses Parameters / CV wird auch im SX1-Betrieb nach SX1 Programmierung verwendet.

**Zeit für Kupplungsfunktion Aux1 bis Aux4 par 085 / cv 117 bis par 088 / cv 120:** 

- **Wert 0:** Der entsprechende Ausgang ist auf Dauerfunktion eingestellt (z.B. für Licht).
- **Wert 1 bis 15:** Der jeweiliger Ausgang wird nach dem Einschalten der entsprechenden Funktion nach der eingestellten Zeit (in Sekunden), falls die Funktion nicht vorher schon ausgeschaltet wurde, wieder ausgeschaltet und bleibt solange ausgeschaltet, bis die Funktion aus- und dann wieder eingeschaltet wird.
- **Wert 17 bis 31:** Die Lok schiebt zuerst, um die Kupplung zu entlasten, auf den Zug auf, dann wird die Kupplung eingeschaltet und die Lok zieht vom Zug weg. Danach wird die Kupplung wieder abgeschaltet.

Die Richtung des Aufschiebens und Wegziehens wird durch die Fahrtrichtung der Lok bestimmt, die vor Betätigung der Kupplung eingestellt war, d.h. Aufschieben in Gegenrichtung zur Fahrtrichtung, Wegziehen in Fahrtrichtung.

Das Aufschieben und Wegziehen der Lok wird hierbei direkt von folgenden Parametern bzw. CV's beeinflusst: SX-Parameter 085..088 bzw. CV 117..120 (Zeitfaktor), SX-Par. 014 bzw. CV 057 (Anfahrspannung), SX-Par. 018 bzw. CV 061 (Rangiergeschwindigkeit) und SX-Par. 019 bzw. CV 062 (Rangier-Beschleunigungs- / Bremszeit. Dies ist durch Versuche mit der jeweiligen Lok zu ermitteln. Ein erster Ansatz sollte sein: Zeitfaktor 21, Anfahrspannung 0, Rangiergeschwindigkeit ca. entspr. 40 km/h und Rangier-Beschleunigungs- / Bremszeit 3.

Zu beachten ist, dass eine Anfahrverzögerung entspr. SX-Parameter 016 bzw. CV 063 stattfindet, um Soundloks das richtige Anfahren (erster Dampfausstoß, bzw. Hochdrehen des Dieselmotors) zu ermöglichen. Dies hat jedoch keinen Einfluss auf die Einschaltzeit der elektrischen Kupplung. Diese wird erst beim tatsächlichen Anfahren während des Wegziehens der Lok vom Zug eingeschaltet. Die Einschaltzeit einer elektrischen Kupplung ist bei richtiger Einstellung der obigen Parameter bzw. CV's im Bereich von 2 bis 3 Sekunden.

**Dimmung Licht und Ausgänge Aux1 bzw. Aux2 par 081 bis 084 / cv 052 bis 055:** Mit diesen Einstellungen kann die Helligkeit der Licht bzw. Aux-Ausgänge in 31 Stufen (von 0 bis 31) eingestellt werden. Die Werte dieser Parameter / CV werden auch im SX1-Betrieb nach SX1 Programmierung verwendet.

## **7.3 Details zur Funktionszuordnung (function mapping)**

### **Funktionszuordnung entsprechend DCC NMRA**

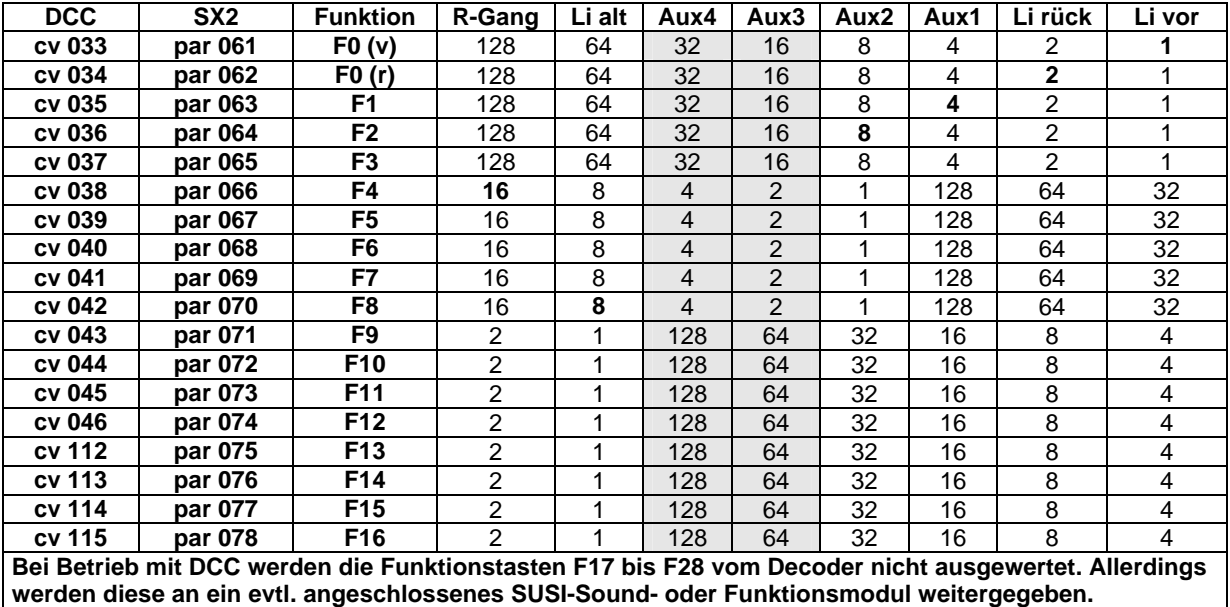

**Bitte beachten Sie die untenstehenden Hinweise betreffend SUSI-Schnittstelle und Ausgänge Aux3/Aux4.**

Soll z.B. eine ganz "normale" Lichtfunktion für das Licht vorwärts (in der Tabelle ganz rechts) angegeben werden, wird in cv 033 bzw. par 061 eine "1" eingetragen. Dann wird mit dem Einschalten des Lichtes (Funktion F0) bei Vorwärtsfahrt die Funktion F0(v), also Licht vorwärts angesteuert.

Ähnlich ist es z.B. mit dem Rangiergang (RGang). Soll dieser mit der Funktion F4 ausgelöst werden, wird die Zahl, die im Schnittpunkt zwischen F4 und RGang steht (in diesem Fall eine "16") in cv 038 bzw. par 066 (zuständig für die Auswirkungen von F4), eingegeben.

Soll eine Funktionstaste mehrere Funktionen gleichzeitig auslösen (z.B. F3 schaltet Licht vorwärts und Licht rückwärts gleichzeitig ein), dann müssen die Zahlen der entsprechenden Schnittpunkte addiert werden (z.B. die "1" und die "2").

Die Werte dieser Parameter / CV werden auch im SX1-Betrieb mit Funktionsadresse verwendet.

### **SUSI-Schnittstelle und Ausgänge Aux3/Aux4.**

Die SUSI-Schnittstelle wird als Ausgang für Sound- bzw. Funktionsmodule angesteuert, wenn die Ausgänge Aux3/Aux4 in keiner Funktionszuordnung (Par 061 bis 078 bzw. CV 033 bis 046 und 112 bis 115) verwendet werden.

Sobald einer der Ausgänge Aux3/Aux4 in einer Funktionszuordnung verwendet wird, arbeitet die SUSI-Schnittstelle nur noch als unverstärkte Ausgänge – d.h. ein evtl. angeschlossenes SUSI-Modul arbeitet dann nicht.

### **7.4 Betrieb mit SelecTRIX-1 ohne Funktionsadresse**

### **Betrieb nach Selectrix-1 Programmierung:**

Um beim Betrieb mit SelecTRIX-1 ohne Funktionsadresse die beiden Ausgänge Aux1 und Aux2 für z.B. Lichtwechsel weiß/rot oder für elektrisch betätigte Kupplungen, obwohl außer der Taste Licht nur eine Funktionstaste (Taste Horn) zur Verfügung steht, verwenden zu können, kann in den SX1 Erweiterten Kennwerten die Aktivierung 3 bzw. 6 verwendet werden. Dadurch werden die Ausgänge Aux1 und Aux2 (bei Werkseinstellung der Funktionszuordnungen) fahrtrichtungsabhängig entsprechend der Taste Horn eingeschaltet. Bei Selectrix-1 Betrieb nach Parameterprogrammierung kann dies durch Parameter 007 (Wirkungsweise Funktionsadresse) mit Wert 2 erreicht werden.

Soll allerdings mit der Taste Horn nur eine Funktion, z.B. eine Innenbeleuchtung, geschaltet werden, kann in den SX1 Erweiterten Kennwerten die Aktivierung 1 (Werkseinstellung) bzw. 4 verwendet werden. Dadurch wird die Innenbeleuchtung fahrtrichtungs-unabhängig eingeschaltet.

### **Betrieb nach Selectrix Parameter-Programmierung:**

Um beim Betrieb mit SelecTRIX-1 ohne Funktionsadresse nach Selectrix Parameter-Programmierung die beiden Ausgänge Aux1 und Aux2 für z.B. Lichtwechsel weiß/rot oder für elektrisch betätigte Kupplungen, obwohl außer der Taste Licht nur eine Funktionstaste (Taste Horn) zur Verfügung steht, verwenden zu können, kann der Parameter 007 (Wirkungsweise Funktionsadresse) auf den Wert 2 gesetzt werden. Dadurch schaltet die Taste Horn die Ausgänge Aux1 und Aux2 richtungsabhängig. Wird dieser Parameter auf den Wert 3 gesetzt, schaltet die Taste Licht zusätzlich auch die Ausgänge Aux1 und Aux2 richtungsabhängig. Bei beiden Einstellungen ist die Funktionsadresse wirkungslos.

### **7.5 Betrieb mit SelecTRIX-1 mit Funktionsadresse, Betrieb mit Selectrix-2 bzw. DCC**

In allen Betriebsarten werden die Ausgänge entsprechend den Funktionszuordnungen (Taste Licht vorwärts, Taste Licht rückwärts, Funktionstasten F1 bis F16) geschaltet. Für ein Fahrtrichtungs-abhängiges Schalten von Funktionsausgängen kann über den **Parameter 079** bzw. die **CV 116** die Wirkungsweise der Tasten F1 und F2 beeinflusst werde.

- **Wert 0:** Die Tasten F1 und F2 verhalten sich entsprechend den in den Parameter 063 und 064 bzw. CV 035 und 036 eingetragenen Werten.
- **Wert 1:** Die Taste F1 schaltet in Fahrtrichtung vorwärts entsprechend der Eintragung für F1, rückwärts allerdings entsprechend den Eintragungen für F2. Die Taste F2 ist hierbei wirkungslos.
- **Wert 2:** Die Tasten F1 und F2 verhalten sich umgekehrt zu den in den Parameter 63 und 64 bzw. CV 035 und 036 eingetragenen Werten, d.h. die Taste F1 schaltet entsprechend den Werten für F2, die Taste F2 entsprechend den Werten für F1.
- **Wert 3:** Die Taste F2 schaltet in Fahrtrichtung vorwärts entsprechend der Eintragung für F1, rückwärts allerdings entsprechend den Eintragungen für F2. Die Taste F1 ist hierbei wirkungslos.

Die Funktionstasten F1 und F2 werden unabhängig vom Parameter 079 bzw. CV 116 als F1 und F2 ggf. an SUSI-Module weitergegeben.

### **7.6 Remapping der Tasten Licht und Horn für Betrieb ohne Funktionsadresse**

### **SX1-Betrieb nach Parameterprogrammierung:**

Bei SX1-Betrieb ohne Funktionsadresse steht, außer der Taste Licht, nur eine Funktionstaste, die Taste Horn als Taste F1, zur Verfügung.

Für den SX1-Betrieb nach Parameterprogrammierung kann der Taste Horn eine Funktion zugeordnet werden. Um aber zwei Funktionen aktivieren zu können zu können – eine zusätzlich mit der Taste Licht und eine zweite über die Taste Horn, gibt es die Möglichkeit über die Parameter 091 und 092 diese Tasten auf die gewünschten Funktionen umzuleiten. Diese Tasten-Umleitung ist auch bei Betrieb mit SX1 nach SX1-Programmierung wirksam.

#### **SX1-Betrieb nach SX1-Programmierung:**

Bei SX1-Betrieb ohne Funktionsadresse steht, außer der Taste Licht, nur eine Funktionstaste, die Taste Horn als Taste F1, zur Verfügung. Um aber wenigstens zwei Funktionen aktivieren zu können zu können, gibt es die Möglichkeit über die Erweiterten Einstellungen die Taste Licht zusätzlich als Taste F1 und die Taste Horn als F2 zu aktivieren.

Es gibt zwar die Möglichkeit, die Tastenzuordnungen zu ändern, dies kann aber nur über SX-Parameterprogrammierung bzw. DCC CV-Programmierung vorgenommen werden.

Damit auch reine SX1-Benutzer wenigstens zwei Funktionen ihrer Wahl benutzen können wurde ein Remapping-Verfahren entwickelt, mit dem die Taste Licht zusätzlich wahlfrei als eine der Funktionstasten F1 bis F16 und die Taste Horn wahlfrei als eine der Funktionstasten F1 bis F16 verwendet werden können.

Dieses Verfahren besteht aus folgenden Schritten:

- Fahrregler in Programmiermodus setzen.
- Falls der Decoder nicht in der Betriebsart SX1 nach SX1-Programmierung ist, müssen zuerst die Standard-Parameter für den SX1-Betrieb (Lokadresse, Geschwindigkeit usw.) ausgelesen und wieder in den Decoder programmiert werden.
- Die Erweiterten Einstellungen des Fahrzeugdecoders auslesen.
- Die erweiterten Einstellungen ggf. mit gewünschten Änderungen zurückschreiben.
- Programmiermodus verlassen.
- Fahrstrom einschalten.

#### **Seite 14 Anschluss- und Bedienungsanleitung RMX998C Version 12**

- Einen Fahrregler auf Adresse 0 einstellen.
- Für die Zuordnung der Taste Horn:
	- Den Fahrregler auf die Fahrstufe 1 bis 16 entsprechend der gewünschten Funktionstaste einstellen.
	- Die Taste Horn am Fahrregler einschalten (die Taste Licht darf nicht eingeschaltet sein). Damit wird die eingestellte Fahrstufe für die Zuordnung der Taste Horn im Decoder gespeichert.
	- Die Taste Horn am Fahrregler ausschalten.
- Für die Zuordnung der Taste Licht:
	- Den Fahrregler auf die Fahrstufe 1 bis 16 entsprechend der gewünschten Funktionstaste einstellen.
	- Die Taste Licht am Fahrregler einschalten (die Taste Horn muss hierfür ausgeschaltet sein). Damit wird die eingestellte Fahrstufe für die Zuordnung der Taste Licht im Decoder gespeichert.
	- Die Taste Licht am Fahrregler ausschalten.
- Fahrstrom ausschalten. Zur Sicherheit die Tasten Licht und Horn ausschalten und den Fahrregler auf Fahrstufe 0 stellen.
- Fahrregler wieder in Programmiermodus setzen.
- Die Standard-Parameter für den SX1-Betrieb (Lokadresse, Geschwindigkeit usw.) wieder in den Decoder programmieren.
- Programmiermodus verlassen.

Die vorgenommene Einstellung ist jetzt wirksam. Sie können mit SX1 nicht ausgelesen werden. Es gibt allerdings die Möglichkeit, diese Einstellungen mit SX-Parameterprogrammierung / DCC CV-Programmierung mit den Parameter 091 / CV 127 (Zuordnung Taste Horn) bzw. Parameter 092 / CV 128 (Zuordnung Taste Licht) auszulesen und auch ggf. zu ändern.

## **7.7 Betrieb mit Dioden-Halteabschnitten**

Damit beim Betrieb mit Dioden-Halteabschnitten der Bremspunkt verschiedener Fahrzeuge besser eingestellt werden kann, steht eine separate Bremszeit mit Parameter 022 bzw. CV 122 zur Verfügung. Ist diese Bremszeit 0, wird die normale Bremszeit (Par 012 bzw. CV 004) auch in Halteabschnitten verwendet.

Damit beim Betrieb mit zweiteiligen Halteabschnitten langsamere Fahrzeuge nicht extrem lange mit sehr niedriger Kriechgeschwindigkeit bis zum stromlosen Halteabschnitt fahren, kann für Fahrzeuge eine individuelle Kriechgeschwindigkeit über Parameter 022 bzw. CV 122 eingestellt werden. Ist Parameter 122 bzw. CV 122 = 0 wird die standardmäßige Kriechgeschwindigkeit (interne Fahrstufe 12) verwendet. Bitte beachten: die Kriechgeschwindigkeit wird als interne Fahrstufe angegeben, d.h. bei Betrieb mit Selectrix-1 entspricht z.B. die Fahrregler-Fahrstufe 4 der internen Fahrstufe 16. Siehe auch Abschnitt 7: Hinweise zu internen Fahrstufen relativ zu Fahrregler-Fahrstufen.

### **7.8 DCC Bremsbetrieb**

**DCC Bremsbetrieb mit Gleichspannung:** Ist die automatische Umschaltung auf Analogbetrieb (CV29 Bit 2 – Wert 4) ausgeschaltet, kann mit Gleichspannung z.B. bei Halt zeigendem Signal automatisch gebremst werden und in der Gegenrichtung am Signal vorbeigefahren werden. Hierbei kann mit der CV27 festgelegt werden, ob mit gegenpoliger Gleichspannung oder mit gleichpoliger Gleichspannung gebremst werden soll. Ist keines der beiden dafür zuständigen Bits eingeschaltet, wird in solchen Abschnitten nicht gebremst. Sind beide Bits eingeschaltet, wird in jeder Richtung das Fahrzeug gebremst.

**DCC Bremsbetrieb mit einfachen Dioden:** Ist bei Betrieb mit DCC die automatische Umschaltung auf Analogbetrieb (CV29 Bit 2 – Wert 4) eingeschaltet, kann mit einer einfachen, schnellen Diode (Schottky-Diode) ein Signalhalt, wie bei Selectrix, eingeleitet werden. Hierzu wird die in Fahrtrichtung gesehene rechte Schiene über eine Diode mit der Anode oder die linke Schiene mit der Kathode an die Digitalspannung angeschlossen. Zur Weiterfahrt kann diese Diode über einen Schalter (z.B. im Signal bei Stellung Fahrt frei) überbrückt werden. In der Gegenrichtung wird das Fahrzeug nicht gebremst, d.h. das Fahrzeug fährt durch diesen Signalhalteabschnitt durch. Durch die CV58 kann hierfür festgelegt werden, ob die Signalhalteabschnitte der Anlage einteilig oder zweiteilig ausgeführt sind (bei zweiteiligen Halteabschnitten fährt das Fahrzeug mit langsamer Geschwindigkeit durch den Bremsabschnitt bis zum stromlosen Halteabschnitt).

# **8 Hinweise zu internen Fahrstufen relativ zu Fahrregler-Fahrstufen**

**SelecTRIX-1:** Das SX-1 Protokoll hat 31 Fahrstufen. Intern hat der Decoder jedoch 127 Fahrstufen, z.B. entspricht die SelecTRIX-1 Fahrstufe 4 der internen Fahrstufe 16 und die SelecTRIX-1 Fahrstufe 10 der internen Fahrstufe 20. Beim Beschleunigen und beim Bremsen durchläuft der Decoder alle dazwischen liegenden internen Fahrstufen. Von SelecTRIX-1 Fahrstufe 4 bis 10 durchläuft der Decoder die internen Fahrstufen 16, 17, 18 usw. bis zu 39 gefolgt von Fahrstufe 40 jeweils mit der für eine interne Fahrstufe berechneten Massensimulation. Selbst beim Aufschalten des Fahrreglers von einer SelecTRIX-1 Fahrstufe zur nächsten werden die internen Zwischenfahrstufen mit Massensimulation durchlaufen. Je größer hierbei die Massensimulation ist, desto weicher fährt das Fahrzeug. Bei sehr kleiner Massensimulation sind die Fahrstufensprünge sichtbar, bei entsprechend größeren Massensimulation sind die Fahrstufensprünge nicht mehr wahrnehmbar.

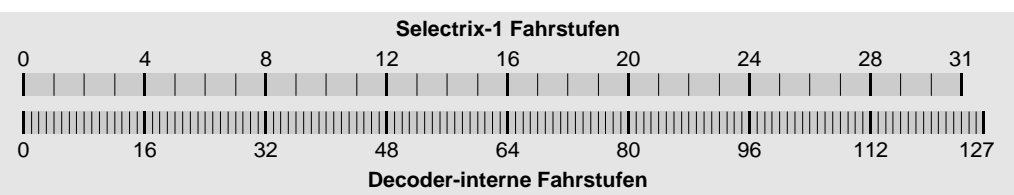

**SelecTRIX-2:** Der Decoder unterstützt bei SX2-Betrieb normalerweise 127 Fahrregler-Fahrstufen, die direkt als interne Fahrstufen verwendet werden (Parameter 003 = 112). Dieser Decoder unterstützt auch eine Variante des SX2-Betriebes, mit der nur 31 Fahrstufen des Fahrreglers ausgenutzt werden (Parameter 003 = 000). Die 31 Fahrregler-Fahrstufen werden hierbei, analog zu SelecTRIX-1 Betrieb, in die internen 127 Fahrstufen umgesetzt.

Beim Beschleunigen und beim Bremsen durchläuft der Decoder immer alle dazwischen liegenden Fahrstufen. Je größer die Massensimulation ist, desto weicher fährt das Fahrzeug.

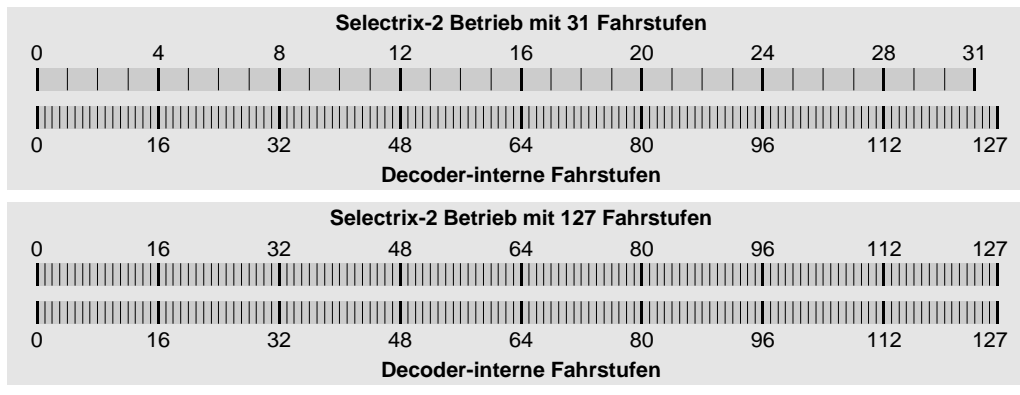

**DCC:** Der Decoder unterstützt bei DCC-Betrieb 14, 28 und 128 Fahrstufen. Intern hat der Decoder jedoch 127 Fahrstufen, z.B. entspricht bei DCC 28 Fahrstufen die DCC Fahrstufe 5 der internen Fahrstufe 20 und die Fahrstufe 15 der internen Fahrstufe 65. Beim Beschleunigen und beim Bremsen durchläuft der Decoder alle dazwischen liegenden internen Fahrstufen. Von DCC Fahrstufe 5 bis 15 (bei Betrieb mit 28 Fahrstufen) durchläuft der Decoder die internen Fahrstufen 20, 21, 22 usw. bis zu 64 gefolgt von Fahrstufe 65 jeweils mit der für eine interne Fahrstufe berechneten Massensimulation. Selbst beim Aufschalten des Fahrreglers von einer DCC Fahrstufe zur nächsten werden die internen Zwischenfahrstufen mit Massensimulation durchlaufen. Je größer hierbei die Massensimulation ist, desto weicher fährt das Fahrzeug. Bei sehr kleiner Massensimulation sind die Fahrstufensprünge sichtbar, bei entsprechend größerer Massensimulation sind die Fahrstufensprünge nicht mehr wahrnehmbar.

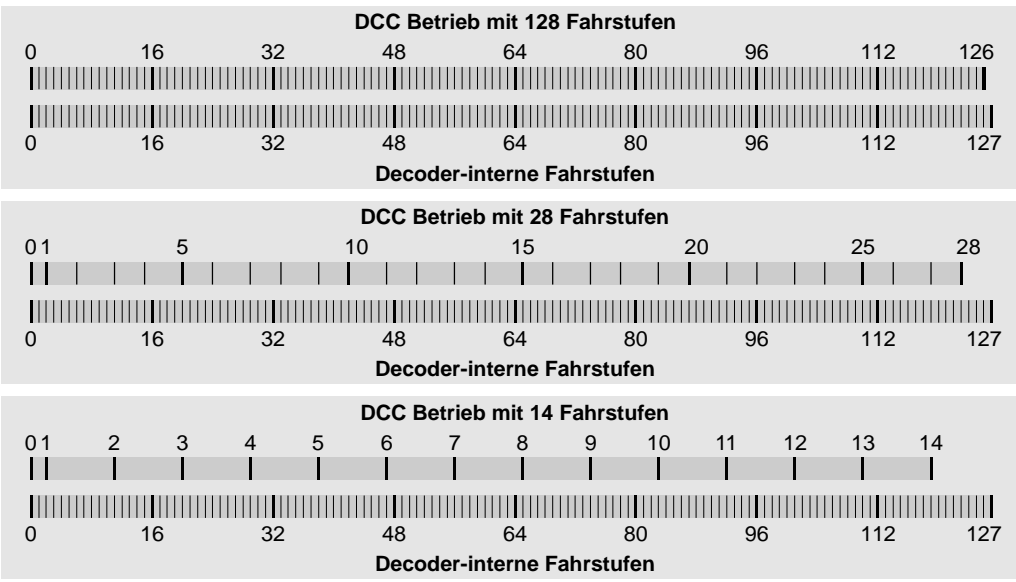

Für den Betrieb mit 14 bzw. 28 DCC-Fahrstufen kann eine Mindestgeschwindigkeit festgelegt werden. Das ist die kleinste interne Dauer-Fahrstufe, die bei DCC-Fahrstufe 1 eingenommen wird (Werkseinstellung 2). Beim Beschleunigen aus dem Stillstand wird auch hier über die interne Fahrstufe 1 bis zu dieser Mindestgeschwindigkeit mit Massensimulation hochgeschaltet; entsprechend auch beim Bremsen.

# **Anhang: Änderungen**

**Version 12.003: Neu. Version 12.007: Geschwindigkeit Rückwärts justierbar.**

**Version 12.014: Letzte Revision.**

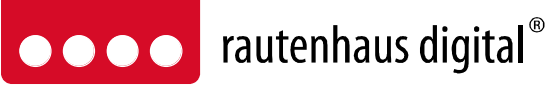

RMX - Multiprotokoll-Modellbahnsteuerung in Echtzeit

**Rautenhaus Digital Vertrieb Unterbruch 66c D-47877 Willich Tel. 02154/951318 vertrieb@rautenhaus.de www.rautenhaus-digital.de**

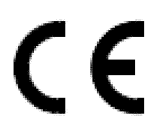

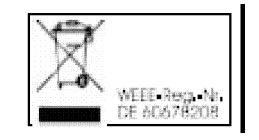

**Super-Soft-Drive (SSD)®** ist ein eingetragenes Warenzeichen der Firma Doehler & Haass, D-81377 München **Selectrix**® ist ein eingetragenes Warenzeichen der Gebr. Märklin & Cie. GmbH, D-73033 Göppingen (c) 2015, H. Maile, E38438 El Amparo